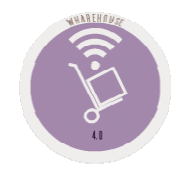

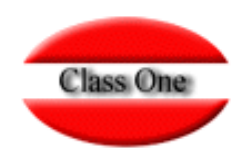

# Purchasing / Order Processing 1.2. Order Templates

**Mayo 2.016**

22 de Mayo de 2.016

Class One | Hospitality Software & Advisory

## **Purchasing / Order Processing**

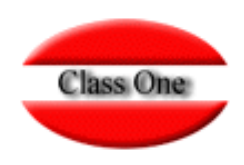

### **1.2. Order Templates**

This option is used to automate orders that are placed on a recurring basis, thus streamlining product ordering tasks.

To register an order template, you must enter a code (alphanumeric) to identify the template in the future, as well as a brief description.

To retrieve an order template, previously created, we can use the locator in case we do not remember the code, by pressing F3 or the query icon.

#### To exit the screen, press the exit icon.

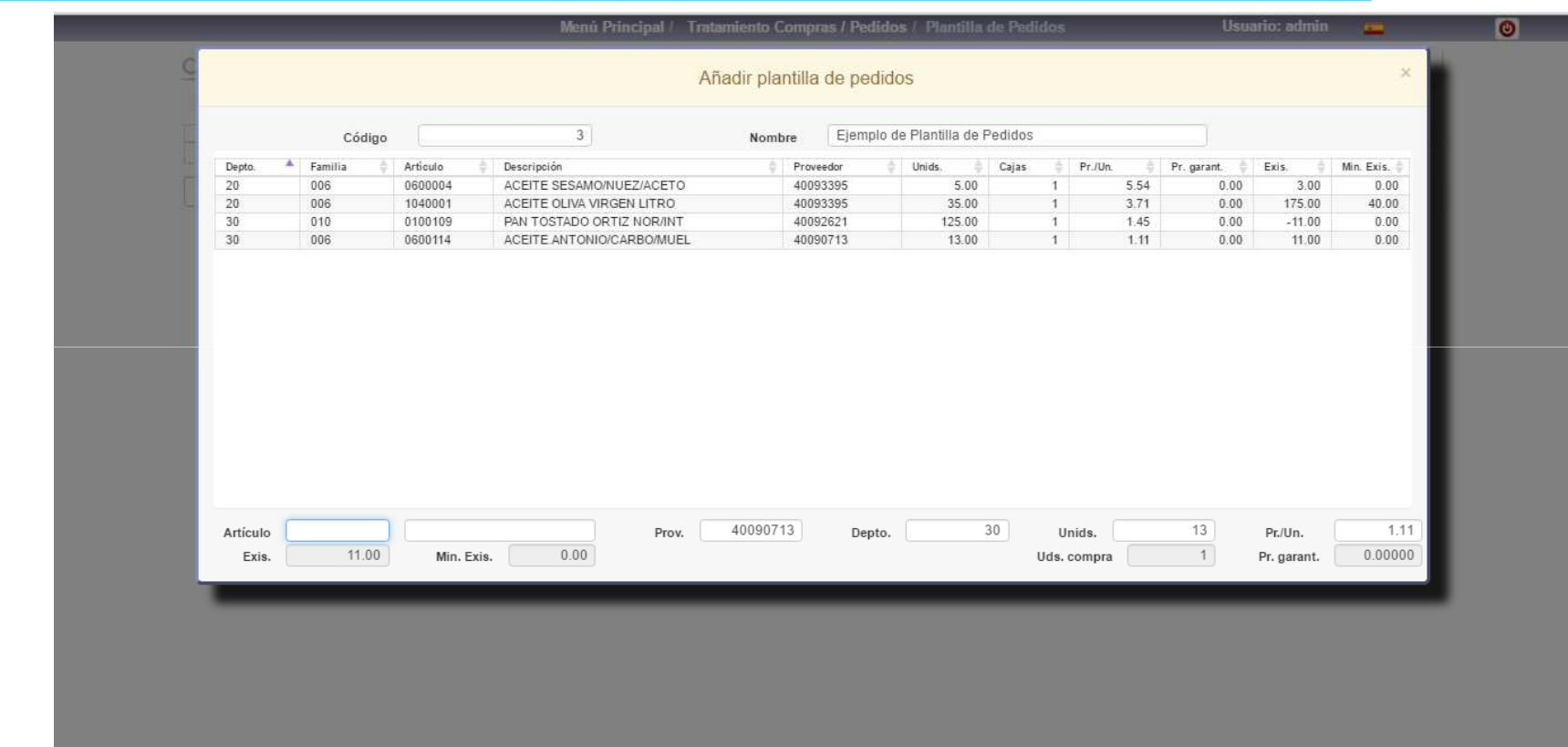

Class One | Hospitality Software & Advisory

## **Purchasing / Order Processing**

### **1.2. Order Templates**

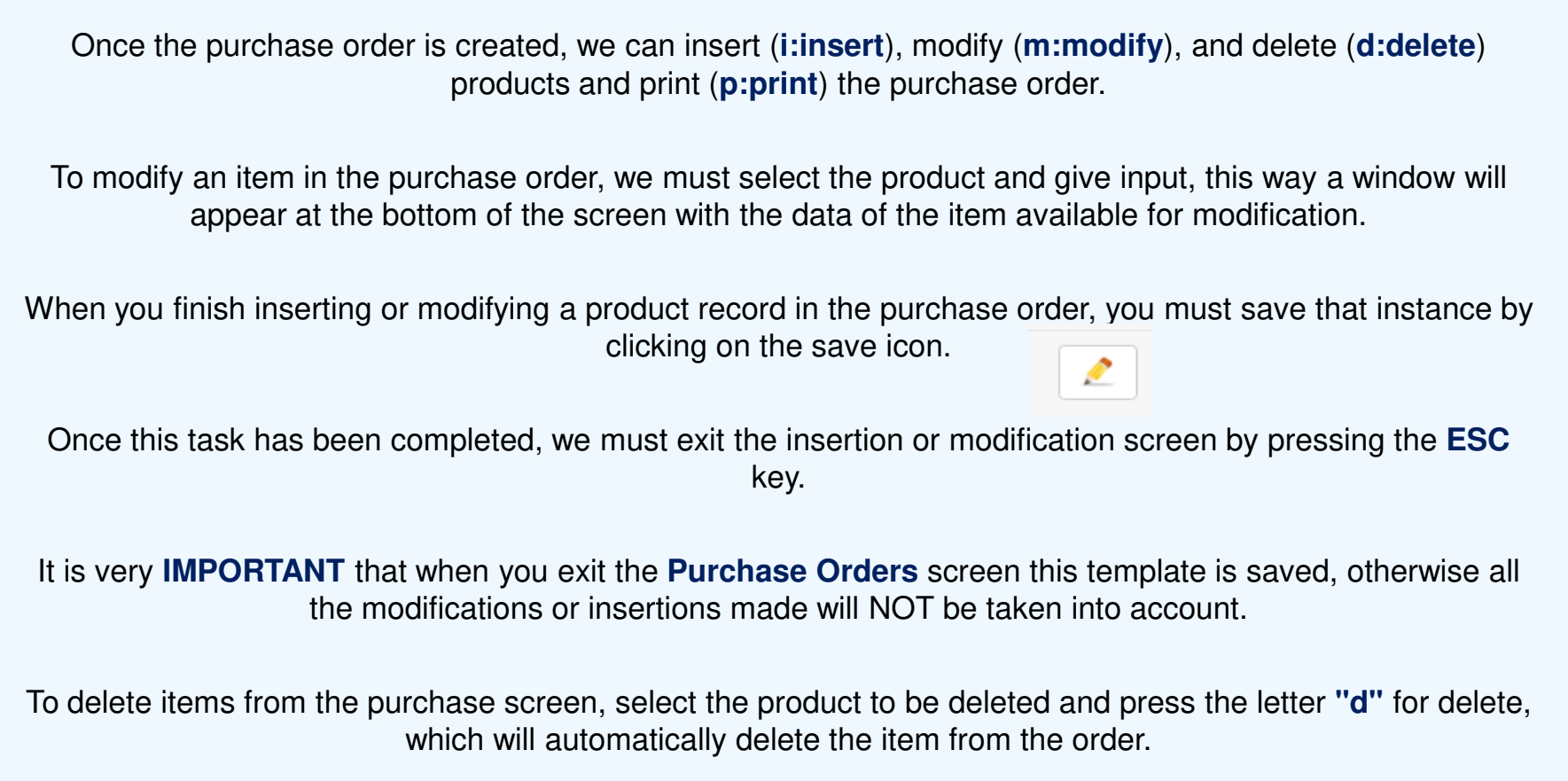

**Class One** 

### **Purchasing / Order Processing 1.2. Order Templates**

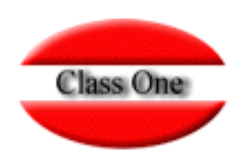

Within the facilities provided by the Order Template, there is the possibility of automatically generating the Purchase Order (1.3 Purchase Orders), which is done by pressing the icon at the top right.

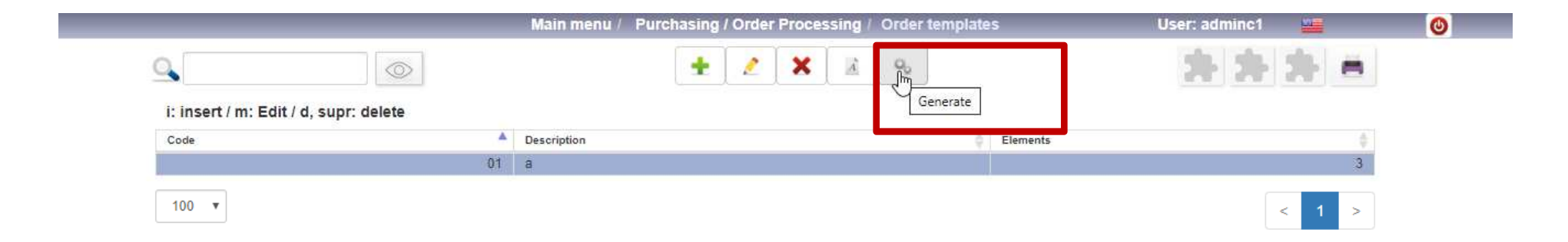

### **Purchasing / Order Processing 1.2. Order Templates**

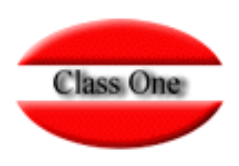

**This option is used to automate recurring orders, thus streamlining product ordering tasks.**

#### **To register an order template, you must enter a code (alphanumeric) to identify the template in the future, as well as a brief description.**

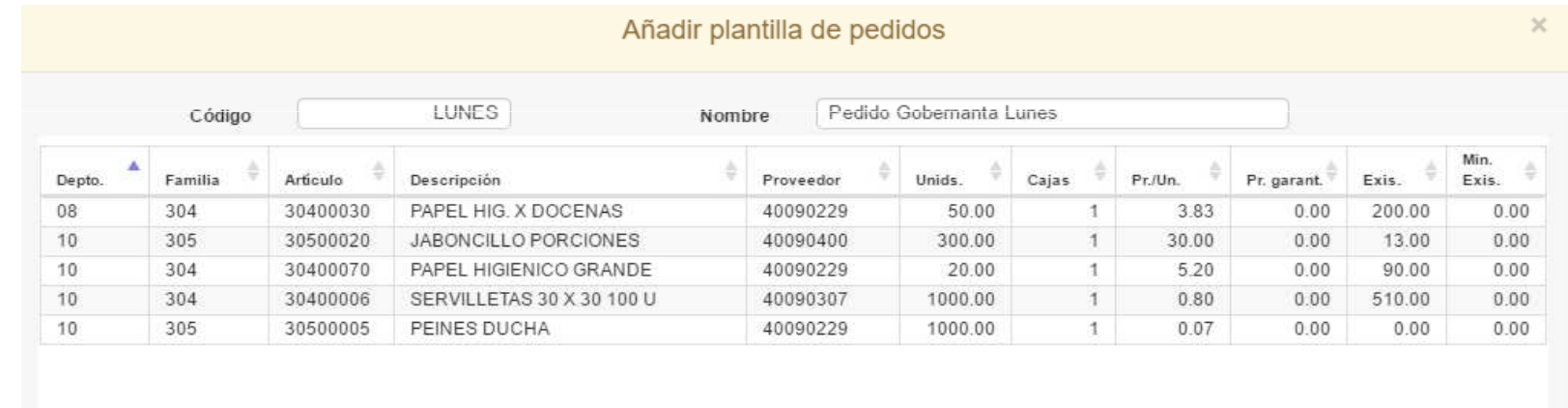

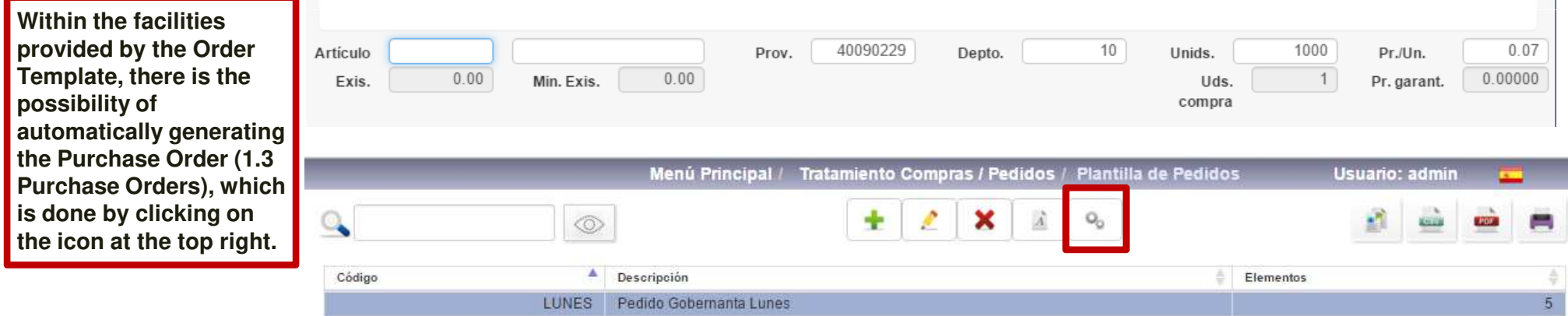